# **Just the Facts . . . .**

Vital Tech News for RSSS in 2015-2016

#### **← Schoology** The RS Canal Co https & rss.schoology  $\rightarrow$  Must use rss.schoology.com Q Home Courses . Groups . Resou Salisbury ➔ Staff Logins will be email name/password ➔ Example:

- ◆ Experienced teacher log-in name: doejs
- ◆ New teacher log-in name: jane.doe

#### **← Schoology**

- → Schoology Integrated with PowerSchool ◆ You will have to set Schoology Grade to automatically OR manually send grades to PowerSchool Gradebook
- 
- → YOUR Class schedule will be under Courses
- → \*\*Date Driven: Students will not show in classes until the 2nd day of school. Students uploaded nightly to Schoology.

## + Discovery Ed

- A\*\*Date Driven: Students will not show in classes until the 25th (2nd day of school)
- > You will now see a Unique Class Name No more renaming classes to assign assessments!
- Students removed from your class will no longer show up

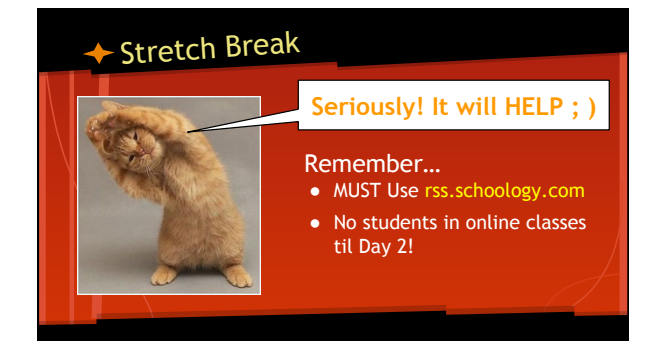

### ← IAM Account

News & Announcements **NCEdCloud** 

**IAM** Claim Your IAM Account<br>The IAM Service replaced the<br>PowerSchool login in early July.<br>[Read More ]

#### → VERY IMPORTANT!!

- $\rightarrow$  New Login for PowerSchool & PowerTeacher ↓ For Employees AND<br>Students!
	-

## **← IAM Account**

### vs & An **NCEdCloud IAM**

#### Did you set up YOUR account?

- → Link on RSSS page to Claim Your Account *(email was sent in June)*
- → There is a video on this link for HOW TO
- → Be sure to select Employee and CHECK 'not a robot' in account setup

#### ◆ IAM Login and Browser New Tab ➔ Chrome works best  $\vert - \vert$   $\vert$ **B** ★ ➔ DO NOT BOOKMARK - *You MUST click*  New Tab<br>New Window  $rac{8T}{RN}$ *the link EVERY time*   $\begin{array}{c}\n\mathbb{R}^N \\
\oplus \\
\hline\n\end{array}$ History<br>Downloads<br>Recent Tabs<br>Bookmarks ➔ Gradebook shortcuts will no longer work → Use incognito browsing ◆ Click the menu in the top right corner and select New Incognito Window

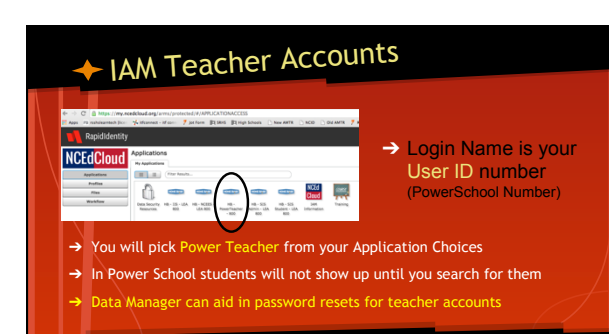

# IAM Student Accounts

- → Heads Up COMING SOON
- → Students MUST also claim accounts
- **→ Students will need** 
	- ◆ Student ID, birthdate, grade, LEA (800)
- → Teachers can reset passwords for THEIR assigned students

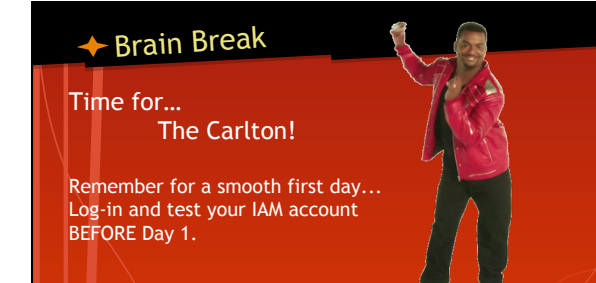

# Google Accounts

- → @rssed.org
- → ALL Teachers AND Students have an account

Student Email

- ➔ Use the link on the Homepage
- → Student Log-in
	- ◆ lastname + firstinitial + middleinitial + last 3 # in student ID / lunch#<br>◆ Ex: smithaj123<br>◆ password student ID or lunch #
	-

# Google Accounts

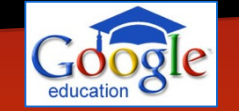

→ Teacher Log-in

➔ @rssed.org

- ◆ first.last@rssed.org Ex: andrew.smith@rssed.org
- ◆ password same e-mail password
- → This Account also includes DRIVE access! Students could use this email to set up Apple ID Accounts, communicate with teachers, etc. ➔ It IS Filtered / MONITORED!
	-

# Teacher Webpage

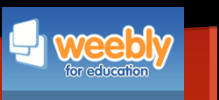

#### ➔ **Weebly**

- ◆ Make sure that you update your LINKED Classroom Weebly Page!
- ◆ If you are a new teacher see your TF or
- Media Facilitator to get one set up ASAP

## ◆ Network Updates

- 
- 
- → 3 Options under Network<br>
 RSS MVFi<br>
 ALL RSS Devices should be on THIS network<br>
 ANT Personal Devices ON this network subject to RSS ADMIN access. They have the<br>
 Pre new to completely WIPE a device. Yep! They are S
	- For ALL Personal Devices. Password: rssk12nc For e-mail and browsing only Can't TACS in Teachers CAN Tier Up for unfiltered Access
		-

# ◆ Network Updates

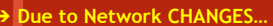

- ◆ ALL Teachers AND Students will need to re-enroll
- ◆ Directions will be posted and shared
- ◆ Please do this on YOUR Teacher laptop AND with your Homeroom Students ASAP!
- ◆ Your laptop will work temporarily. Please run the enroll process to avoid losing network access!

<u> The Communication of the Communication of the Communication of the Communication of the Communication of the Communication of the Communication of the Communication of the Communication of the Communication of the Commun</u>

# RSS Teacher e-Mail

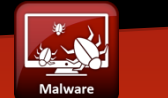

- → All Accounts the same as last year<br>• Employees can use either log-in<br>• "andrew.smith" or "smithaj"
- 
- → MAIMARE on Teacher computer has been infected it could automatically send out 1000's of e-mails.<br>
This not only affects YOU but it has the potential to place our RSS e-mail accounts on<br>
This not only affects YOU but it
	-
	-
	-

# ← The END!

- → Yay! THANKS for sticking<br>with me!
- ➔ A Just the Facts Outline will be posted for your review if needed.

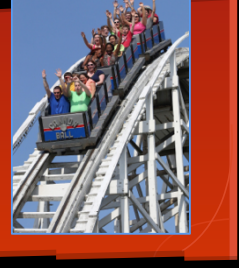